## ПОТАВЉАЊЕ ПЛОМБИ НА ФИСКАЛНУ КАСУ HCP Best

Следећа слика приказује где је потебно поставити фискалну а где програмску пломбу.На слици 1 бројем 1 је означено место постављања програмске, а бројем 2 је означено место постављања фискалне пломбе.

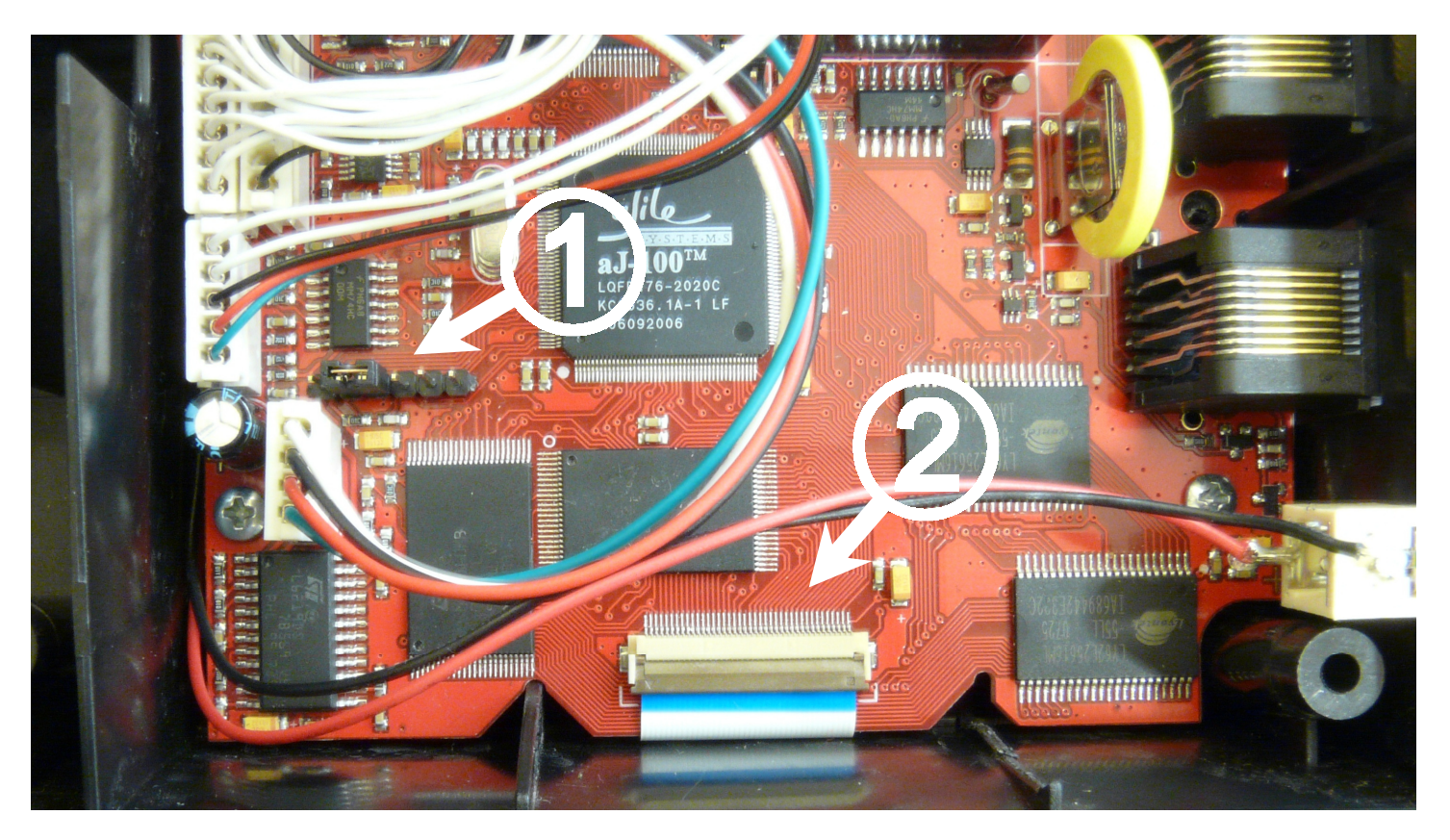

Слика 1. – Изглед плоче и место постављања пломби

ПОСТАВЉАЊЕ ФИСКАЛНЕ ПЛОМБЕ:

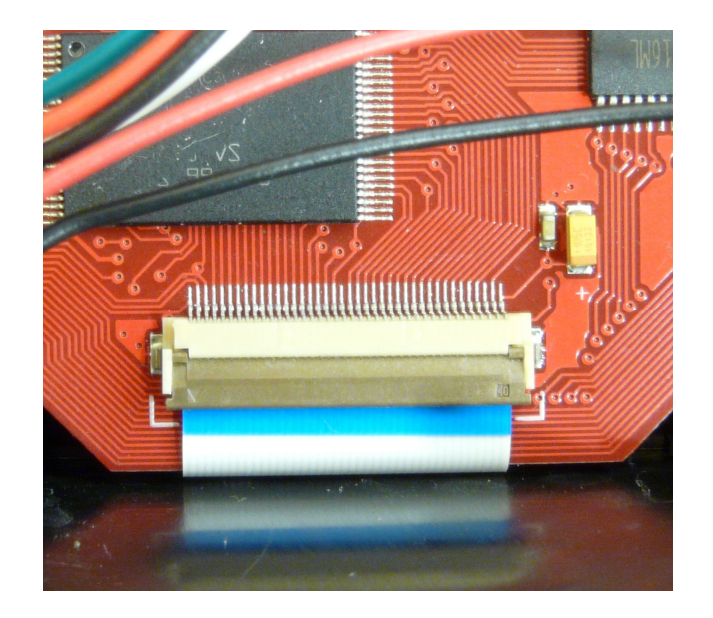

Слика 2. – конектор за повезивање фискалне меморије

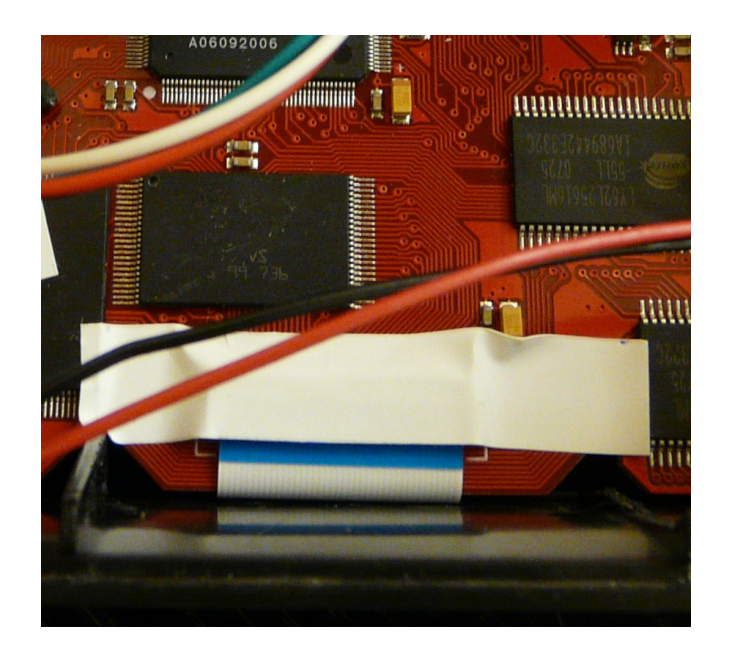

Слика 3. – изглед постављене пломбе, пломба се поставља преко конектора на начин који онемогућава замену фискалне меморије без скидања фискалне пломбе

## ПОСТАВЉАЊЕ ПРОГРАМСКЕ ПЛОМБЕ:

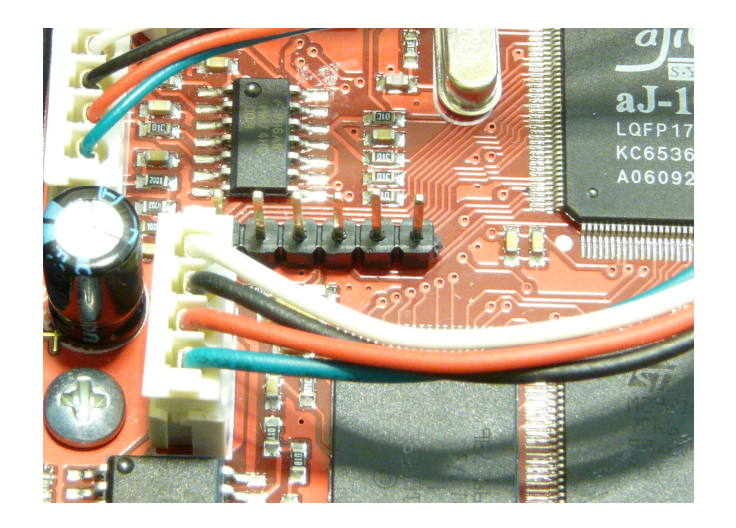

Слика 4. – конектор за програмирање

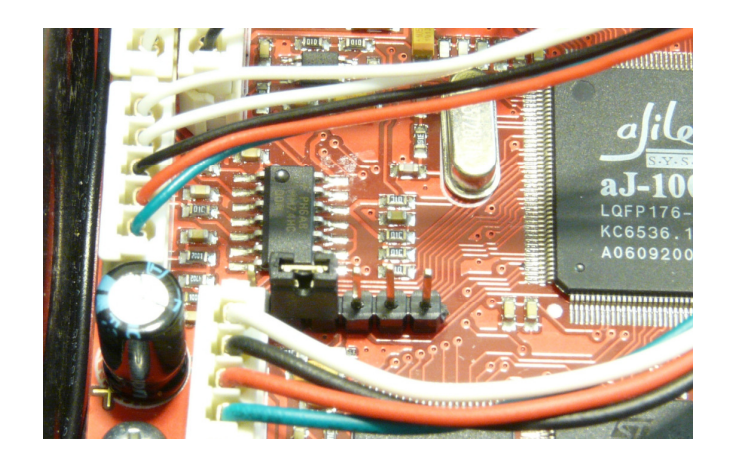

Слика 5. – конектор за програмирање са заштитним краткоспојником

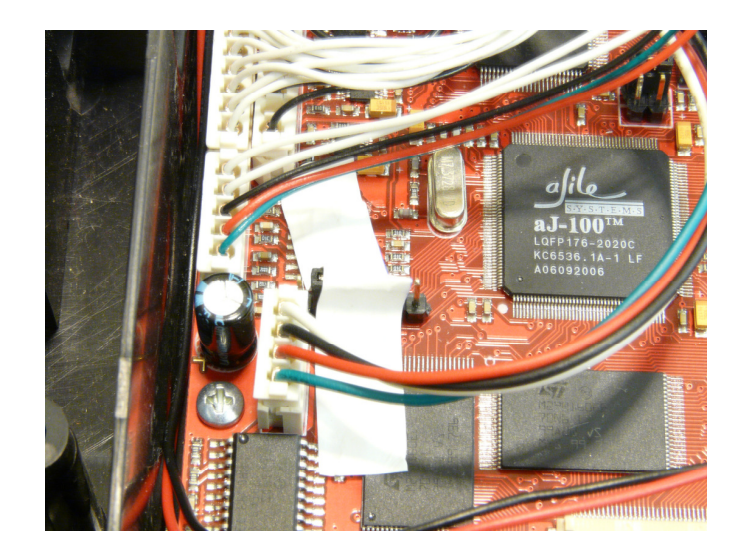

Слика 6. – конектор за програмирање са заштитним краткоспојником преко кога је стављена програмска пломба

На каси се налази 6-то пински конектор преко кога се врси програмирање фискалног уређаја. Нумерација пинова на конектору је од 1 до 6 са лева на десно гледано на слици. Заштитни краткоспојник се ставља на пинове број 2 и број 3. Краткоспајањем пинова број 2 и број 3 се онемогућава програмирање фискалног уређаја или брисање постојећег софтwаре-а. Програмска пломба се поставља преко заштитног краткоспојника тако да се он не може скинути без скидања програмске пломбе.